# **Installatiegids**

**PLC-adapter Wi-Fi extender + PLC-adapter**

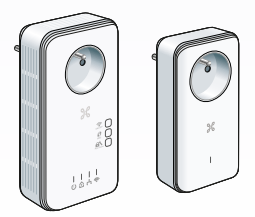

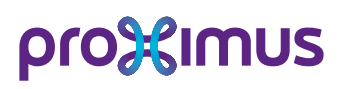

# **PLC-adapter Wi-Fi extender**

Een draadloze oplossing om je decoder te verbinden met de modem via het elektriciteitsnet waar deze zich ook bevindt! En breid ook thuis het wifi-netwerk uit.

## **Kort overzicht van de installatie**

## **Als je een b-box 2-modem hebt**

- Bel **0800 96 332** om je modem te updaten
- Synchroniseer de PLC-adapter met de PLC-adapter Wi-Fi extender
- Stel de wifi in

Vergeet niet de decoder(s) te herstarten.

#### **OF**

## **Als je een b-box 3-modem hebt**

- Synchroniseer de PLC-adapter met de PLC-adapter Wi-Fi extender
- Stel de wifi in

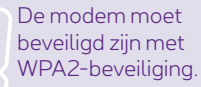

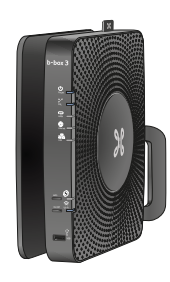

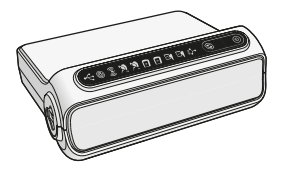

- **Als je een b-box 2-modem hebt:**
- Bel **0800 96 332** om je modem te updaten.
- Voer je lijnnummer in (te lezen op je laatste factuur) en volg de instructies van het menu.
- Wacht 20 minuten. De modem herstart automatisch. Herstart de decoder(s).
- Je wifi-netwerk moet beveiligd zijn met een wachtwoord. Indien dit niet het geval is, surf dan naar **www.proximus.be/wifi**

**Indien je een b-box 3 modem hebt hoef je dit niet te doen.**

# **Stap 1 Installatie van de PLC-adapter**

Sluit de PLC-adapter aan op het stopcontact. Sluit daarna de PLC-adapter met behulp van de ethernet kabel aan op de b-box 2 OF b-box 3-modem. b-box 3-modem

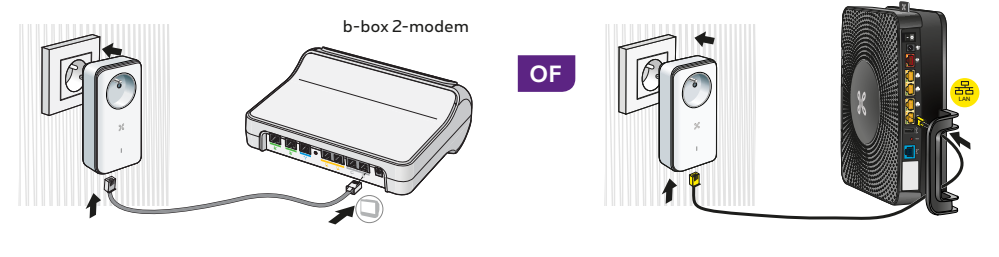

Sluit de voedingskabel van de modem aan op de PLC-adapter. Als je een stekkerblok gebruikt, sluit je deze aan op de PLC-adapter. Indien je over een meervoudig stopcontact beschikt, gelieve dan een stekkerblok aan te sluiten op de PLC-adapter. Om storingen te voorkomen raden wij je aan om de andere stopcontacten niet te gebruiken.

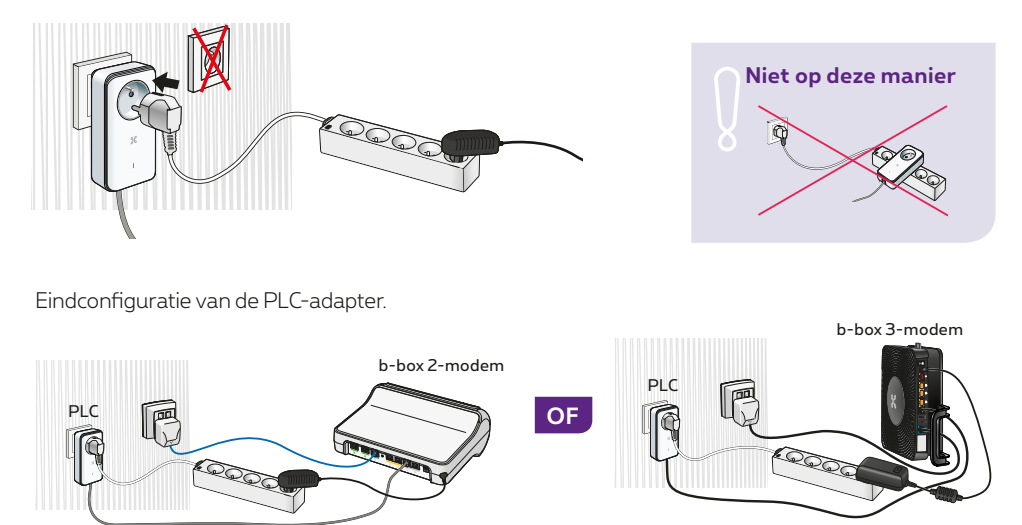

# **Stap 2 Stel de wifi in**

Dit werkt enkel met WPA2: je wifi-netwerk moet beveiligd zijn (WPA/WPA2) met een wachtwoord. Als je modem al beveiligd werd bij de installatie moet je normaal niets meer doen. Als dit niet het geval is, surf dan naar **www.proximus.be/wifi**

**1** Hou de toets  $\bigodot$  OF  $\frac{\text{WPS}}{\text{S}}$  op je modem ingedrukt gedurende 2-3 seconden tot het lampje oplicht.

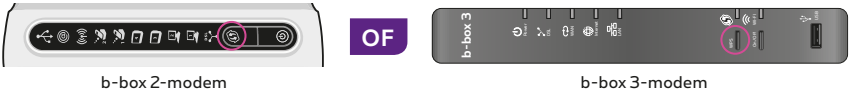

**2** Klik vervolgens op de toets (niet WPS) van de PLC-adapter Wi-Fi extender.

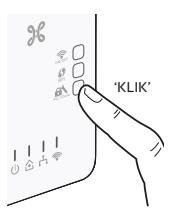

Tijdens deze handeling zal het lampje ((()) OF <>>
OF<br/>
S van je modem knipperen.

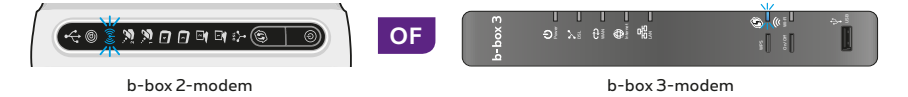

Ook het lampje wan de PLC-adapter Wi-Fi extender zal knipperen (maximaal 2 minuten). Zodra de configuratie klaar is, licht het lampje agroen op.

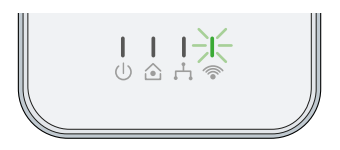

**3** Je kunt de PLC-adapter Wi-Fi extender uit het stopcontact halen en opnieuw aansluiten op de gewenste plaats (op de plaats waar je de meeste netwerkproblemen ondervindt). Als je over een Proximus TV-decoder beschikt kan je met behulp van de grijze kabel deze nu aansluiten.

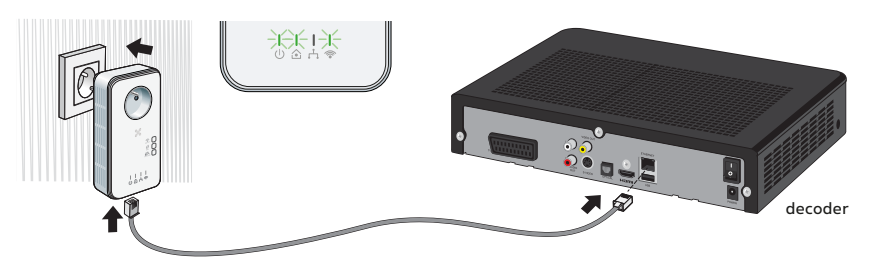

Sluit de voedingskabel van de decoder aan op de PLC-adapter. Als je een stekkerblok gebruikt, sluit je deze aan op de PLC-adapter. Indien je over een meervoudig stopcontact beschikt, gelieve dan een stekkerblok aan te sluiten op de PLC-adapter. Om storingen te voorkomen raden wij je aan om de andere stopcontacten niet te gebruiken.

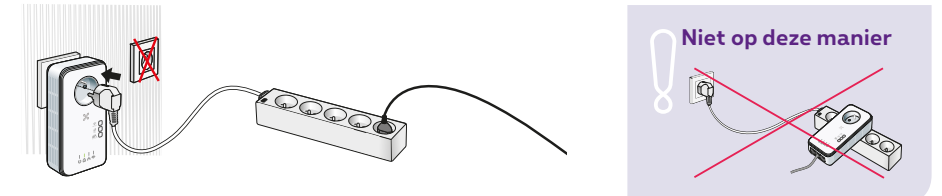

Eindconfiguratie van de PLC-adapter Wi-Fi extender.

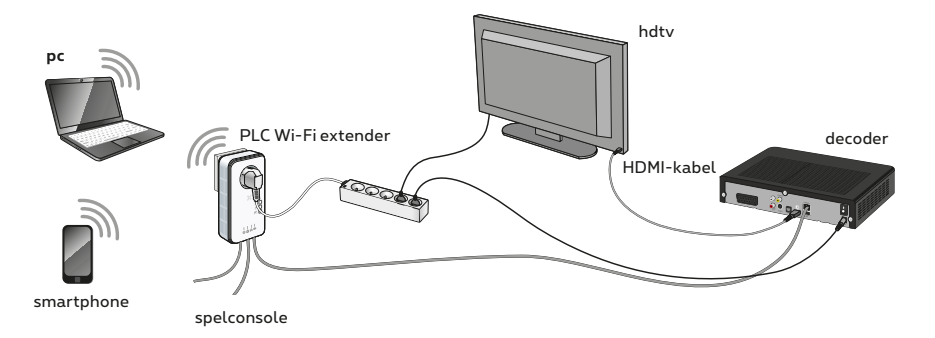

## **Gebruik van draadloze toestellen**

Indien je draadloze toestellen (tablet, smartphone, pc) compatibel zijn met de WPS-functie, activeer dan deze functie op je toestel en druk op de toets van je PLC-adapter Wi-Fi extender. Het lampje  $\emptyset$  van de adapter begint nu te knipperen en de draadloze verbinding met je toestel wordt automatisch tot stand gebracht. Je kunt ook de beveiligingssleutel manueel instellen. Indien je reeds een draadloos toestel geconfigureerd hebt met je b-box-modem, dan hoef je hiervoor niets meer te doen. Het toestel zal zich automatisch verbinden met het draadloze netwerk van de adapter. Voor meer info, surf naar **www.proximus.be/hulptv**

# **Wat betekenen de lampjes tijdens de installatie?**

## **PLC-adapter Wi-Fi extender**

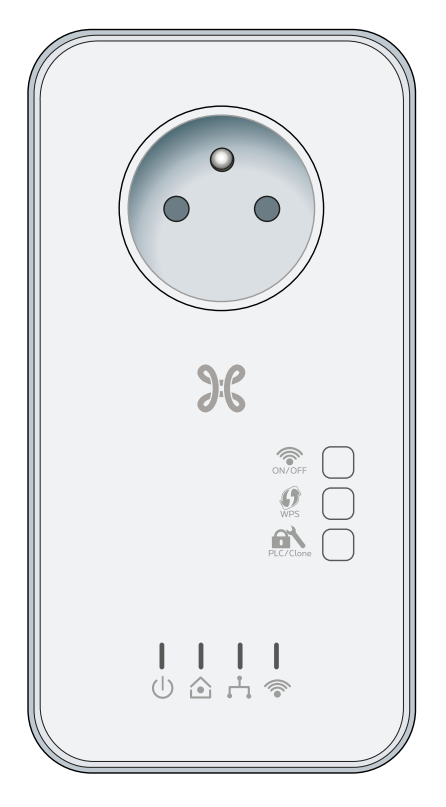

 $\widehat{\odot}_{\text{ON/OFF}}$  Om de wifi aan of uit te zetten.

Om je wifi-netwerk te beveiligen en verbinding te W<sub>PS</sub> maken met je toestellen.

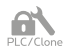

Om je PLC te synchroniseren en de wifi in te stellen.

# **Power**

Duidt aan dat het toestel aan staat **Groen** Het toestel staat aan **Groen knipperend** Verbinding met het PLC-netwerk

# **dLAN**

Wijst op een verbinding met het PLC-netwerk **Groen**: perfect (ontvangst in hd) **Geel**: goed (ontvangst in sd) **Rood**: zwak (breng de PLC dichterbij)

# **Ethernet**

#### **Groen**

Wijst op een verbinding met het Ethernetnetwerk

#### **Groen knipperend**

Betekent dat er een overdracht van gegevens bezig is

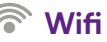

Wijst op een draadloze verbinding. Het lampje knippert als er een wifi-verbinding in gebruik is. Tijdens het instellen van de wifi knippert het lampje sneller.

#### **PLC-adapter**

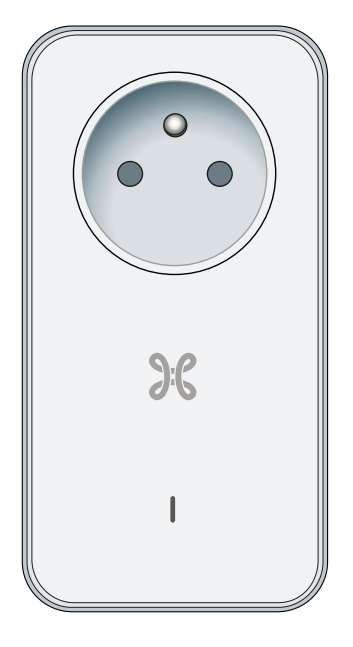

Het LED-lampje duidt aan dat het toestel aan staat

- **Rood knipperend:** het toestel is niet verbonden of er is een probleem bij de verbinding
- **Wit knipperend:** configuratie van het toestel is bezig of het toestel is standby
	- **Wit vast:** het toestel is geconfigureerd en verbonden

#### **Hebt je nog vragen?**

Surf naar **www.proximus.be/hulptv** Bel gratis **0800 22 800**